## **Zurücksetzen des Wartungszählers**

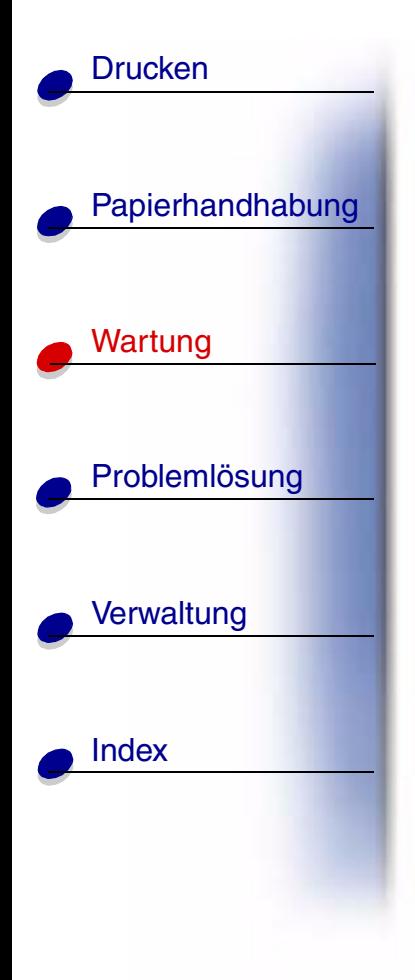

Nachdem Sie alle Komponenten des Wartungskits ausgetauscht haben, setzen Sie den Wartungszähler zurück:

- **1** Stellen Sie sicher, daß der Drucker ausgeschaltet ist.
- **2** Halten Sie die Tasten **Auswählen** und **Zurück** gedrückt, während Sie den Drucker einschalten.
- **3** Lassen Sie die Tasten los, wenn die Meldung **Selbsttest läuft** angezeigt wird. Der Drucker durchläuft die Einschalt-Testsequenz, und in der ersten Zeile der Anzeige wird **Menü Zusatz** angezeigt.
- **4** Drücken Sie **Menü**, bis **Wa.zähl. zurücks** angezeigt wird, und drücken Sie dann **Auswählen**.
- **5** In der zweiten Zeile wird **Zurücksetzen** angezeigt. Drücken Sie **Auswählen**.

Der Wartungszähler wird zurückgesetzt, und die Meldung **Wartungszähler w. zurückgesetzt** wird kurz angezeigt.

**6** Drücken Sie **Menü**, bis **M. Zusatz beend.** angezeigt wird, und drücken Sie dann **Auswählen**.

Die Meldung **Menüänderungen werden aktiviert** wird kurz angezeigt und dann durch **Selbsttest läuft** ersetzt. Der Drucker wird wieder in den Status **Bereit** versetzt.

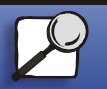

**[www.lexmark.com](http://www.lexmark.com) Lexmark W820**

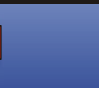

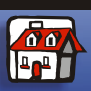